# *LOBO: Learning Object Based on Optimization*  **-**

# **Um Objeto de Aprendizagem para o Ensino de Heurísticas e Metaheurísticas**

Andre Zanki Cordenonsi 1 Felipe Martins Muller<sup>2</sup> Fábio da Purificação de Bastos<sup>3</sup>

<sup>1</sup> {andrezc@inf.ufsm.br} Universidade Federal de Santa Maria, Departamento de Documentação <sup>2</sup> {felipe@inf.ufsm.br} Universidade Federal de Santa Maria, Departamento de Eletrônica e Computação <sup>3</sup> {fbastos@ce.ufsm.br} Universidade Federal de Santa Maria, Departamento de Educação

#### **RESUMO**

A educação contemporânea se preocupa cada vez mais nos processos de ensino-aprendizagem que passem da simples *reprodução* do conhecimento para, efetivamente, sua *produção*. Desta forma, o conhecimento científico ou filosófico que deve ser levado ao aluno é, essencialmente, um recorte da realidade como ela se apresenta agora, podendo ser alterada constantemente durante o desenvolver do ser humano. Posto isso, é claro afirmar que os desafios dos professores também são aumentados, pois ele precisa trabalhar com os alunos formas de estarem preparados para a mudança das suas bases conceituais, que podem ocorrer continuamente a partir de sua partida dos bancos escolares ou até mesmo se metamorfear em saberes completamente diversos. Neste artigo, apresentamos o LOBO, *Learning Object Based on Optimization,* um objeto de aprendizagem desenvolvido com o objetivo de criar um elo entre professores e alunos, através de uma metodologia que privilegie a problematização do conhecimento.

**Palavras-chave:** Objetos de Aprendizagem, Heurísticas e Metaheurísticas, Ensino superior

#### **ABSTRACT**

The contemporary education concerns about the teach-learning processes which change the simple reproduction of the knowledge for, effectively, produce new knowledge. Therefore, the scientific or philosophical knowledge in the classrooms is, essentially, a reality clipping as it presents itself now. This clipping must be modified constantly during the development of the human being. So, is clearly to affirm that the challenges of the teachers are also increased. Now, the main necessity is to prepare students for the change of our conceptual bases, which can occur continuously from his formation. In this article, we present the LOBO, Learning Object Based on Optimization, a learning object developed with the objective to create a link between professors and students, through a methodology that privileges the knowledge problematization.

**Keywords:** Learning Objects, Heuristics and Metaheuristics, College Teaching

## **1. Introdução**

O desenvolvimento dos conteúdos agregados ao ensino de heurísticas e metaheurísticas ocorrem nos mais diversos momentos e disciplinas dos currículos básicos da graduação e pósgraduação. Esta disciplina se encontra enraizada nas matrizes curriculares de diversos cursos de graduação e pós-graduação das áreas tecnológicas e administrativas, o que o torna um campo profícuo para a experimentação de novas metodologias e tecnologias acessórias para o processo de ensino-aprendizagem. Apesar do grande número de disciplinas sendo cursadas versando sobre o tema, há pouco material específico sobre a ótica do ensino desta área, concentrando-se normalmente na definição e comparação de algoritmos e suas complexidades. Além disso, mesmo se tratando de um tema que pode facilmente estimular os alunos, a reprodução de práticas tradicionais tem contribuído negativamente para o alargamento da área através da inclusão de novos adeptos a pesquisa e desenvolvimento tecnológico.

O ensino na área das ciências exatas e tecnológicas não se caracteriza como um desafio atual. Já em (TULLIO, 1995) se constatava que o método predominante no ensino das engenharias era o expositivo, apoiado no quadro-negro e uso do retroprojetor, caracterizando o professor como centro do processo de ensino-aprendizagem. Em (LINSINGEN et al. 1999 apud FLEMMING, LUZ, 2000), a formação específica de engenheiros é destacada em relação a dois pontos específicos que, segundo os autores, comprovariam a formação de profissionais ultrapassados pelas universidades. O primeiro ponto está centrado nas práticas bancárias do professor centralizador (FREIRE, 1966), onde o aluno escuta aulas e armazena conhecimentos. O aluno como depósito oco a ser preenchido tem sido uma análise constante nos mais diversos trabalhos (ASSIS, 2002),(VALENTE, ALMEIDA, 2001),(ABREU, 2006) e (GUEDES, 2004).

Em conseqüência deste problema, os alunos dificilmente são orientados no sentido de *aprender a aprender*, substituindo o pensamento crítico pela visão sistêmica e única do professor. Desta forma, o aluno desconhece a pesquisa como uma ferramenta poderosa de aprendizagem e renovação do seu próprio conhecimento. É importante retirar as falsas impressões acerca dos problemas educacionais brasileiros de nível superior, onde normalmente a falta de recursos financeiros é inserida como percalço principal e intransponível. Por outro lado, onde há abundância de recursos, uma forte pressão por resultados se interpôs no processo, ocasionando uma migração em massa na forma da simples transposição dos materiais impressos para os eletrônicos, sem nenhuma preocupação sobre as metodologias de ensino que continuaram a ser empregadas de forma tradicional (PETTRO, 1999).

Convém lembrar que uma heurística nada mais é do que uma boa idéia aplicada a um problema difícil e que leve a uma boa solução. Desta forma, usualmente não são necessários equipamentos especiais ou máquinas de grande monta para a realização de experimentos ou mesmo desenvolvimento de pesquisas cientificas de ponta. O desenvolvimento dos modelos matemáticos exige muito mais criatividade e concentração do que propriamente recursos financeiros. Outras considerações devem ser realizadas sobre o tema específico. Apesar de extremamente relevante no que concerne à aplicabilidade, o ensino de heurísticas e metaheurísticas é, pedagógica e tecnologicamente, normalmente apresentado de forma desinteressante e dependente da fórmula giz + quadro-negro (método bancário definido por FREIRE, 1966). O ensino de heurísticas e metaheurísticas, que usualmente apresenta um embasamento matemático forte e necessita um grande número de passos para que o processo faça sentido, torna-se desestimulante se realizado através de um processo didático tradicional. As posturas dominadoras dos professores tradicionais frente ao conhecimento e sua insistência em mantê-o fielmente sob seu domínio não encontra mais consonância com a realidade atual. Mesmo os detentores mais ferrenhos da cultura cientifica tem dificuldades em manter seus acervos ocultos ou só disponibilizados através de importantes somas em dinheiro.

É muito simples buscar informação na Internet, apesar de não ser fácil encontrar o que realmente se procura. Por outro lado, esta expansão da informação disponível desmistifica a figura do professor. É muito difícil, para um aluno de graduação, reconhecer o professor como único detentor do conhecimento quando os tópicos abordados em aula se refletem em milhares de sítios na *web*, onde artigos, resenhas, dissertações, teses e até mesmo livros se encontram *on-line*, apresentando uma gama muito mais profunda do que as explicações, por mais bem cuidadosas e preparadas, monotonamente deglutidas pelo mestre em sua cátedra.

Desta forma, é premente o professor se auto-avaliar, buscando, primeiramente em si, onde seus métodos já não condizem mais com a realidade observada. Sem um processo de reconhecimento prévio do professor com suas próprias aulas, nenhuma metodologia, por mais inovadora ou estimulante que pareça, arcará com o ônus de desconstruir as práticas ultrapassadas e renovar sua metodologia frente aos novos desafios. Pronto para se aventurar sob novos ares, o professor pode, então, investigar seus métodos através da luz das novas pedagogias. Para tanto, o conhecimento científico do mestre sobre a área específica, saberes estes necessários para que ele se reconheça como professor de uma disciplina, é essencial e de importância ímpar na definição de suas novas práticas. Ao estudar a epistemologia específica de sua área, pistas importantes sobre como e quais metodologias pedagógicas são mais adequadas devem ser obtidas.

Na área de heurísticas e metaheurísticas, alguns pontos importantes podem ser analisados sob esta perspectiva:

- − a disciplina é, essencialmente, a definição e construção de métodos matemáticos para a solução de problemas, ou seja, o conhecimento pode ser problematizado de forma natural e inequívoca;
- − o formalismo e abstração estão no cerne da construção de uma boa heurística. Estes pontos não podem ser descartados ou sub-dimensionados;
- − muito além de ensinar as metodologias e algoritmos atuais, uma disciplina desta natureza deve ter como objetivo explícito o estímulo criativo dos alunos frente aos novos problemas, ou seja, realmente incutir no aluno a necessidade do aprender a aprender. Em um campo tão vasto, tanto cientificamente quanto em suas aplicações práticas, esta necessidade deve ser trabalhada durante todo o desenrolar do curso.
- − considerando as características da área em questão, e aceitando como fato que as práticas tradicionais e bancárias não se adeqüam à nossa realidade atual, é necessário buscar uma metodologia de ensino através de uma concepção pedagógica que privilegie os aspectos fortes da disciplina.

#### **2. LOBO: Learning Object Based on Optimization**

O objeto de aprendizagem LOBO (*Learning Object Based on Optimization*) foi desenvolvido com o objetivo de propiciar aos professores e alunos uma base comum para as experimentações necessárias à condução das atividades didáticas que envolvem o ensino na área de heurísticas e metaheurísticas. A didática nesta área do saber é carente de ferramental e pesquisas que envolvam especificamente os aspectos tecnológicos e didáticos do fazer e aprender dos professores e alunos. Como constata (SANTOS, OKADA, 2003), somente a estrutura didática, não pode, por si mesmo, garantir práticas pedagógicas ou eficiência no desenvolvimento dos alunos. Além da estrutura, é necessário um conteúdo adequado ao processo ensino-aprendizagem requerido e uma estratégia que reflita as escolhas epistemológicas definidas pelos docentes. A primeira parte desta questão pode ser implementada através da utilização do LOBO.

A escolha do problema, ou problemas, que podem ser utilizados como suporte as aulas de heurísticas e metaheurísticas é crucial para o bom desenvolvimento da disciplina. A escolha do problema a ser resolvido pelos alunos deve ser bastante criteriosa. Se, por um lado, é importante que

o mesmo seja o mais realista possível, para que os participantes se sintam naturalmente atraídos pela situação que, possivelmente lhes é familiar, o professor também deve ter em mente que o problema deve, necessariamente, ter soluções viáveis. Como a área de heurísticas e metaheurísticas é bastante ampla e a gama de problemas que pode ser resolvido é extremamente densa e rica, a primeira tarefa do professor é o estabelecimento de uma meta ou problema objetivo, que vai ser discutido durante toda a disciplina. Mesmo que, aparentemente, a exploração de um único problema possa condensar sobremaneira o séqüito de problemas possíveis dentro da área de pesquisa operacional, a intenção de uma disciplina introdutória de heurísticas e metaheurísticas deve prover meios dos alunos repensarem suas próprias idéias acerca de conceitos básicos como *melhor escolha* ou *melhor rota* em um dado problema.

O aprendizado de pesquisa operacional não pode estar centrado no conhecimento de um ou outro algoritmo, e sim nos obstáculos e preceitos básicos que permeiam todos as situações, independente do problema que está sendo atacado. Desta forma, é possível que um aluno consiga generalizar os conhecimentos construídos para atacar os mais diferentes problemas. Considerando as asserções apresentadas anteriormente, optou-se por utilizar um único problema para as aulas de heurísticas e metaheurísticas, sendo que o escolhido foi o Problema do Caixeiro Viajante (PCV). O PCV é, provavelmente, o mais conhecido e estudado dos problemas de otimização. Sua fácil aplicação nos mais diversos campos do saber o levaram a um patamar diferenciado dos demais, pois inúmeros pesquisadores, das mais diferentes áreas, convergiram seus esforços para a resolução adequada do mesmo. Apesar da complexidade bem conhecida do mesmo, sua formulação, mesmo matemática, é simples e intuitiva, o que o torna um problema ideal para estudantes de graduação que o reconhecem imediatamente como uma questão a ser resolvida, apesar de muitos não enxergarem, em um primeiro momento, a explosão combinatória de soluções possíveis e sua conseqüente influência no tempo computacional gasto para resolver os problemas na otimalidade.

Como forma de apresentar tanto um objeto de aprendizagem como uma ferramenta de auxílio a condução das disciplinas que explorem a área de heurísticas e metaheurísticas para problemas combinatórios, foram definidos duas formas, ou modos, para a utilização do objeto: o modo tutoriado e o modo *expert*. O modo tutoriado apresenta uma série de telas informativas ao usuário, fornecendo dicas e informações acerca da implementação do LOBO, bem como explicações mais detalhadas dos algoritmos implementados e a teoria do desenvolvimento de heurísticas e metaheurísticas. O modo *expert* não apresenta estas informações, transformando o LOBO, deste modo, em uma ferramenta de experimentação pura, onde os resultados são interpretados pelos próprios usuários.

 Ao iniciar o aplicativo, é apresentado ao usuário a interface completa do objeto LOBO, formada por quatro áreas distintas, representadas na figura 1-I: (a)menu principal, (b)botões de ação, (c)histórico dos resultados e (d)área de simulação. Como é possível notar, o quarto botão se encontra pressionado. Este botão representa os modos do objeto. Na posição padrão, o modo tutoriado está ativo e o botão permanece pressionado. Ao clicar sobre o mesmo, o modo *expert* é ativado e o botão apresentará o estado desativado. Os demais botões representam, na ordem, as seguintes ações: execução da heurística, execução de um passo da heurística e exibição da rota ótima, caso ela existir. Estas ações serão explicadas detalhadamente nas próximas páginas. A primeira área do objeto apresenta o menu principal do LOBO. Este menu é dividido em quatro sub-menus: *O Problema*, *Algoritmos*, *Dados de teste* e *Sobre*.

#### **3. Opções de Menu do LOBO**

O sub-menu *O Problema* apresenta duas opções: história e definição do PCV. A opção História apresenta um breve apanhado sobre a história e desenvolvimento do Problema do Caixeiro Viajante, bem como dos problemas que o procederam no seu desenvolvimento, conhecidos como o

Problema de Euler e o Problema de Hamilton (figura 1 – II). O segundo sub-menu do objeto de aprendizagem apresenta a principal escolha disponível para o aluno no objeto. A opção por um determinado algoritmo heurístico é dada pela seguinte lista: (a)construtivo, aleatório; (b)construtivo, vizinho mais próximo; (c)construtivo, inserção mais distante; (d)melhoramento, 2-opt; (e)melhoramento, 3-opt; (f)metaheurística *simulated annealing*; e (g) metaheurística busca tabu. Ao selecionar um determinado algoritmo, o aluno se torna apto a executá-lo através dos botões de ação.

No modo tutoriado, ao escolher um algoritmo, o aluno é apresentado a uma tela explicativa sobre o mesmo. A figura 1-III apresenta a tela do algoritmo construtivo vizinho mais próximo. O aluno recebe uma mensagem explicativa sobre o algoritmo e tem duas opções (disponíveis para todos os algoritmos): sair da explicação e rodar o algoritmo seguindo os passos descritos na apresentação; selecionar explicações mais detalhadas, através do botão *Saber mais...*. A segunda opção apresenta uma tela explicativa sobre o tipo de algoritmo que o aluno escolheu (heurística construtiva, heurística de melhoramento ou metaheurística). As telas do algoritmo construtivo inserção mais distante e dos algoritmos de melhoramento apresentam um terceiro botão, denominado "Ver algoritmo". Este botão apresenta para o aluno o algoritmo em sua definição formal, além da explicação que é fornecida pela tela de apresentação. Desta forma, o aluno pode rever os seus conhecimentos sobre o algoritmo que está rodando enquanto está aplicando o mesmo sobre um problema.

 Para as heurísticas de melhoramento (2-Opt e 3-Opt), existem três botões disponíveis para o usuário. O primeiro, *Saiba mais...*, o aluno tem acesso a uma explicação sobre as heurísticas de melhoramento na forma geral. O segundo botão tem o nome da própria heurística de melhoramento utilizada. Neste caso, é aberta uma apresentação em formato HTML onde o aluno recebe informações mais detalhadas sobre a heurística, uma animação da utilização do mesmo e a apresentação do algoritmo formal. A terceira opção do aluno é fechar a tela e rodar o algoritmo.

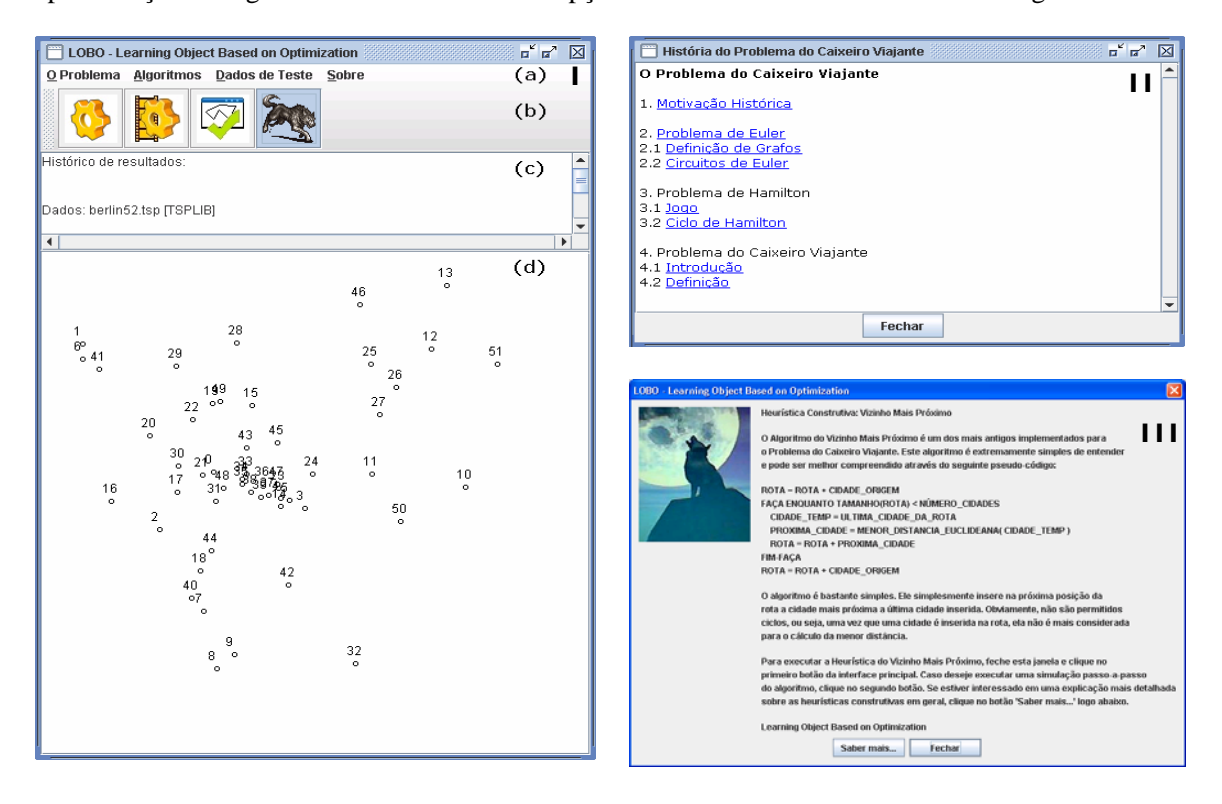

Figura 1 – (I) Interface principal do LOBO; (II) Apresentação Histórica do Problema; (III) Tela explicativa

 Em relação as duas metaheurísticas implementadas, se optou por inserir um terceiro botão com o próprio nome da metaheurística, onde é apresentada uma explicação acerca da implementação do algoritmo escolhido. Tal fato decorre da própria natureza destes algoritmos, que apresenta particularidades que devem ser definidas em tempo de construção do *software*. Desta forma, para que os alunos interpretassem os resultados do LOBO de forma mais adequada, se torna necessário explicitar as decisões de projeto para os algoritmos meta-heurísticos implementados, o que não é necessário para as demais heurísticas, onde sua própria definição formal é estática. Por exemplo, ao clicar sobre o botão *Busca tabu*, o aluno é transportado para outra tela, implementada através de páginas HTML, tal como as apresentações do menu *O Problema*. Esta decisão foi tomada pois as explicações necessárias exigiam um espaço físico maior. No modo *expert* não são apresentadas nenhuma das telas explicativas definidas anteriormente. Ao escolher um algoritmo, ele simplesmente se tornará selecionado para execução.

O menu *dados de teste* apresenta sete opções para o usuário escolher. As cinco primeiras opções representam dados colhidos na biblioteca de problemas e algoritmos para o Problema do Caixeiro Viajante conhecida como TSPLib. Esta biblioteca apresenta um repertório de dezenas de problemas para as mais diversas variantes do PCV, contendo as instâncias e, quando existirem, os valores ótimos e suas respectivas rotas. Desta forma, esta base se tornou rapidamente uma referência mundial para testes na área da otimização combinatória. Os problemas escolhidos para integrarem o LOBO são: *berlin 52, pr 76, eil51, kroA 100* e *lin105.* As duas outras opções permitem a inserção de dados do professor ou dos alunos, através de uma lista de pontos cartesianos, e a abertura de arquivos do formato TSPLib.

A escolha dos problemas supra-citados para a implementação do LOBO levou em conta as seguintes características:

- − formato de problema: distância euclidiana. O objeto de aprendizagem foi implementado para abrir e processar problemas que estejam definidos através de suas distâncias euclidianas. Outros formatos definidos pela TSPLib não estão correntemente implementados;
- − existência da rota ótima: para que os alunos percebessem a diferença entre os algoritmos implementados e sua performance em relação à rota ótima do problema, só foram levados em consideração instâncias que apresentavam o custo e a rota ótima associada a este;
- − diversidade: para que os algoritmos possam ser testados em sua plenitude, é necessário que o mesmo seja confrontado com os mais diversos tipos de problemas. Desta forma, foram escolhidos problemas com dimensões e características diversas, auxiliando os alunos na compreensão da performance dos algoritmos frente a adversidades diferentes.

Apesar da diversidade dos problemas escolhidos, é bastante claro que este pequeno conjunto de dados não representa todas as possibilidades ou os mais diversos problemas que podem ocorrer em situações reais. Para tanto, duas funcionalidades foram agregadas ao LOBO com o intuito de fornecer ao professor e aos alunos possibilidades de interação mais ricas. A primeira funcionalidade se refere a possibilidade do usuário inserir seus próprios dados. A criação manual de um novo problema permite que o professor ou o aluno possa inserir dados com suas necessidades específicas, apresentando para o usuário, desta forma, os resultados da aplicação dos algoritmos nas instâncias as quais o docente sente necessidade de explorar. O LOBO pergunta ao usuário quantas cidades o problema conterá, qual cidade será considerada o ponto de origem e abre uma janela para a digitação dos dados. O usuário deverá digitar as posições euclidianas de cada cidade para inserir os dados no objeto de aprendizagem. No entanto, o processo de digitação manual de dados só se torna interessante para problemas de pequena monta. Para problemas maiores, esta ação se torna enfadonha e pouco produtiva (os dados não são salvos, logo, ao deixar o sistema, o usuário deverá redigitar novamente todo o problema se quiser rodar novamente os algoritmos). Desta forma, se optou por inserir outra

funcionalidade, através da abertura de arquivos. Esta funcionalidade abre arquivos no padrão TSPLib, definido por uma estrutura baseada em linhas de um arquivo texto.

O histórico dos resultados é uma região do LOBO onde é apresentado ao usuário um resumo da utilização do mesmo. A cada nova troca dos dados do problema, seja pela simples escolha de um novo conjunto ou pela inserção de dados, ou ainda pela abertura de um arquivo no formato TSPLib, o histórico é atualizado. Mas sua principal contribuição está na manutenção dos resultados provenientes da aplicação dos algoritmos sucessivamente sobre um problema. Desta forma, é possível para os alunos e professores perceberem se existem melhorias e como as diferentes heurísticas podem trazer resultados diferentes através da simples troca na ordem dos algoritmos. Pedagogicamente, o professor pode sugerir seqüências de algoritmos ou ainda pedir que os alunos encontrem a melhor seqüência ou os melhores parâmetros para as heurísticas e metaheurísticas implementadas.

### **4. Botões de ação**

Existem quatro botões de ação no LOBO, que concentram grande parte da funcionalidade da simulação do objeto de aprendizagem. O usuário realmente executa suas decisões através dos botões de ação, enquanto que o menu principal e os seus sub-menus atuariam como uma forma do usuário informar os dados necessários para a simulação.

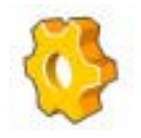

O botão *executar a heurística* apresenta o resultado final da aplicação da heurística selecionada no sub-menu *Algoritmos* sobre o problema escolhido através do sub-menu *Dados de teste*. Quando o usuário executa o LOBO, o problema padrão apresentado é o *berlin52.tsp* e a heurística selecionada é a construtiva aleatória. Como em todo o objeto, há dois modos de execução de uma heurística: o modo tutoriado e o *expert*. No modo

tutoriado, ao pressionar o botão em questão, uma tela explicativa é apresentada ao usuário, avisando o mesmo que o LOBO está pronto para executar o algoritmo escolhido e a forma de apresentação dos dados após a finalização do mesmo.

Assim que o usuário pressionar o botão para fechar a tela, o objeto de aprendizagem executa o algoritmo sobre os dados selecionados. Após a realização dos cálculos, uma janela de resultados é apresentada ao usuário. Nesta janela, que pode permanecer aberta indefinidamente, o usuário tem acesso as informações acerca de qual conjunto de dados foi escolhido, a heurística que foi executada, o tempo gasto pelo algoritmo, a rota encontrada, o custo da solução encontrada e a matriz de distâncias para o problema selecionado. Estes dados, em formato ASCII, podem ser copiados para qualquer tipo de processador de texto e compilados mais tarde na forma de tabelas e/ou gráficos. A figura 2-I apresenta enxertos da interface gráfica da janela dos resultados para o algoritmo construtivo aleatório aplicado sobre o problema *berlin52*.*tsp*.

 Além da janela de resultados, a ação do botão executar a heurística também insere o resumo no histórico de resultados. Para os algoritmos construtivos e os algoritmos de melhoramento, o funcionamento é idêntico. No entanto, a execução das metaheurísticas busca tabu e *simulated annealing* apresenta características próprias que poderiam ser visualizadas através de outras ferramentas de análise. Para o objeto LOBO, foi definido que estas metaheurísticas gerariam gráficos explicativos que apresentassem a performance do algoritmo no decorrer do tempo. Desta forma, além da janela de resultados, o objeto de aprendizagem apresenta uma segunda janela, contendo os gráficos da execução.

 Para a metaheurística *simulated annealing*, o gráfico apresentado representa o custo da solução *x* temperatura atual, como apresentado na figura 2-II. Este gráfico contém duas linhas de plotagem. A primeira representa a solução incumbente e seu valor só é modificado quando é encontrado uma solução melhor que a melhor solução possível até o momento(incumbente). Pelo gráfico apresentado, é possível observar que só houve melhoria quando a temperatura estava próxima

da estagnação, ou seja, somente para movimentos muito bons (que foram aceitos quando a temperatura já estava baixa). A segunda linha de plotagem representa uma média das soluções encontradas para todos os movimentos testados em uma determinada temperatura, parâmetro este definido pelo variável L. Como era de se esperar, a média das soluções encontradas tende a ser muito ruim durante grande parte da execução, principalmente porque em temperaturas mais altas, a probabilidade gerar movimentos não aprimorantes é muito alta. Conforme a temperatura decresce, forma-se uma convergência entre a média das soluções e a solução incumbente, o que também era esperado.

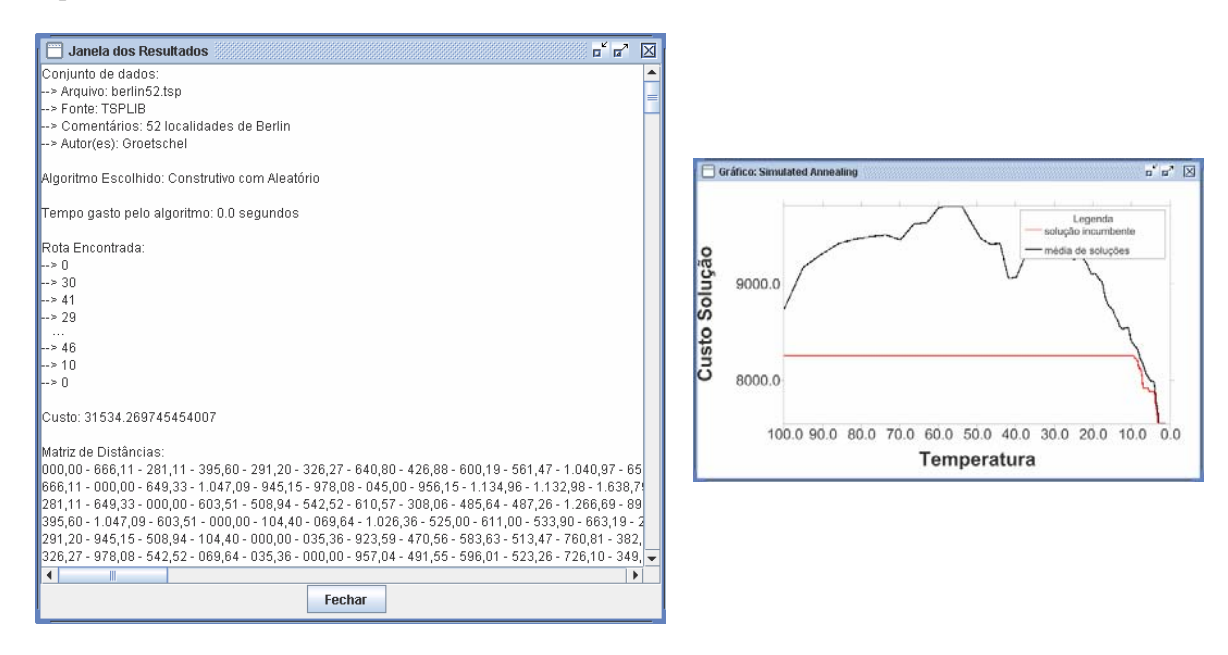

Figura 2 – (I) Janela dos resultados para o algoritmo construtivo aleatório sobre o problema berlin52.tsp; (II) Gráfico da metaheurística *simulated annealing* aplicado sobre o problema berlin52.tsp, após a execução construtiva aleatória e da aplicação da heurística de melhoramento 2- Opt

 Para a metaheurística busca tabu, somente uma linha de plotagem é visualizada no gráfico, que representa o custo da solução em relação à rodada atual. O número de rodadas é definido implicitamente pelo usuário através do parâmetro tempo e pela dimensão do problema. Quanto maior for o numero de cidades, o algoritmo necessita um maior tempo para executar uma rodada da Busca Tabu. Quanto maior for o tempo, mais rodadas podem ser executadas. O ponto onde a linha de plotagem atinge o seu menor valor é a solução incumbente que é apresentada ao usuário.

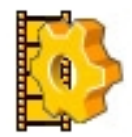

O botão de simulação *passo-a-passo* está disponível para as seguintes heurísticas: vizinho mais próximo, inserção mais distante, 2-Opt e 3-Opt. A heurística construtiva aleatória, por seu caráter não previsível e sua simplicidade, não foi incluída na ação de simulação passo-a-passo. Em relação as metaheurísticas, sua complexidade impede que

um passo isolado seja visualizado sem a perda do contexto. Usualmente as metaheurísticas realizam um número excessivamente longo de passos, o que também tornaria monótono a visualização pausada de sua execução.

 O objetivo da simulação passo-a-passo é estritamente pedagógico. Para auxiliar o entendimento dos algoritmos implementados, é interessante que o usuário possa observar o comportamento das heurísticas através da visualização de seu funcionamento. Desta forma, gargalos

e decisões equivocadas, ou muito boas, são observadas in loco, ao contrário da simples visualização do resultado final, resultado do botão de ação executar a heurística. Ao acompanhar a aplicação da heurística escolhida sobre um determinado conjunto de dados, o usuário pode verificar, a qualquer momento, como o algoritmo se comporta passo-a-passo.

 No modo tutoriado do objeto de aprendizagem, ao selecionar uma heurística que possa ser simulada passo-a-passo e apertar o botão de ação específico, uma tela explicativa é apresentada ao usuário. Esta tela contém os detalhes do funcionamento da simulação, que dependem do tipo de algoritmo que está sendo simulado. Após fechar esta tela, o usuário receberá como entrada a Janela de Resultados. Contudo, a mesma só exibirá as informações acerca do problema, a heurística escolhida e a matriz de distâncias. Esta janela pode se manter ativa durante toda a simulação. Para executar um passo de simulação, basta o usuário clicar novamente sobre o botão simulação passo-apasso. A cada novo clique, uma nova rodada do algoritmo é executada e a janela de resultados e a área de simulação são atualizadas de acordo com a heurística escolhida. Ao realizar o último passo, o novo custo encontrado é atualizado e exibido na Janela de Resultados e no Histórico dos Resultados.

 Como relatado anteriormente, cada heurística apresenta particularidades na sua exibição passo-a-passo. O algoritmo do vizinho mais próximo é simulado através da inserção de arcos ligando as cidades a cada novo passo. A observação da execução deste algoritmo é extremamente importante para que o aluno perceba como o mesmo tende a piorar a solução final ao diminuir o número de cidades disponíveis para a inserção. Graficamente, é muito mais fácil perceber o problema desta heurística, pois os arcos que são inseridos ao final da execução se tornam maiores e os cruzamentos ocorrem com mais freqüência. A figura 3 apresenta seis momentos da aplicação da heurística do vizinho mais próximo sobre o problema berlin52.tsp. É fácil perceber que, no início, o algoritmo se comporta bem (a,b), mas rapidamente os arcos se tornam cada vez maiores (c,d) até que os cruzamentos se tornam impossíveis de evitar (e). No final(f), o resultado da solução encontrada apresenta arcos muito ruins: (10,28) e (6,1). Enquanto o algoritmo está construindo a solução, os arcos inseridos são representados pela cor vermelha, para dar destaque à simulação passo-a-passo. Assim que o último arco for inserido no problema, este passa à cor azul, demonstrando o final da simulação (figura 3, f).

 Em relação as heurísticas de melhoramento 2-Opt e 3-Opt, se optou por realizar uma animação dinâmica com a função de exibir para o usuário de forma didática como o algoritmo realiza as trocas de arcos. Ao clicar pela primeira vez no botão Simulação passo-a-passo, o LOBO faz duas perguntas ao usuário, relativas ao tamanho da vizinhança e a forma de busca pela melhor rota. Após responder de forma adequada aos parâmetros necessários, a simulação é realizada. O algoritmo 2-Opt escolhe os dois arcos que devem ser retirados e estes são apresentados graficamente através do desenho de linhas em cor vermelha. A seguir, estes arcos são eliminados da rota. Finalmente, os dois novos arcos são inseridos. A cada novo clicar no botão, uma nova rodada do algoritmo é realizada e dois novos arcos são retirados e inseridos, assim como o histórico dos resultados é alterado. Quando não existir mais trocas 2-Opt possíveis, a Janela de Resultados é exibida com a rota encontrada.

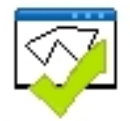

O botão de ação Exibir a Rota Ótima tem como única função a visualização da rota de custo ótima, se ela existir. Para os problemas cadastrados no LOBO, as rotas ótimas existem e estão disponíveis. Para problemas carregados pelo usuário, este tem a possibilidade de inserir a rota ótima também. Conjuntos de dados que não possuem a

informação da rota ótima não apresentam funcionalidade para este botão.

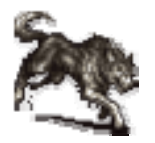

O último botão de ação do LOBO é o que comanda o modo tutoriado e o modo *expert*. Quando este botão está pressionado, o usuário se encontra em modo tutoriado e as telas de apresentação e dicas são apresentadas para o mesmo. Se o botão não estiver pressionado, o modo *expert* é ativado e o objeto se torna uma ferramenta de simulação.

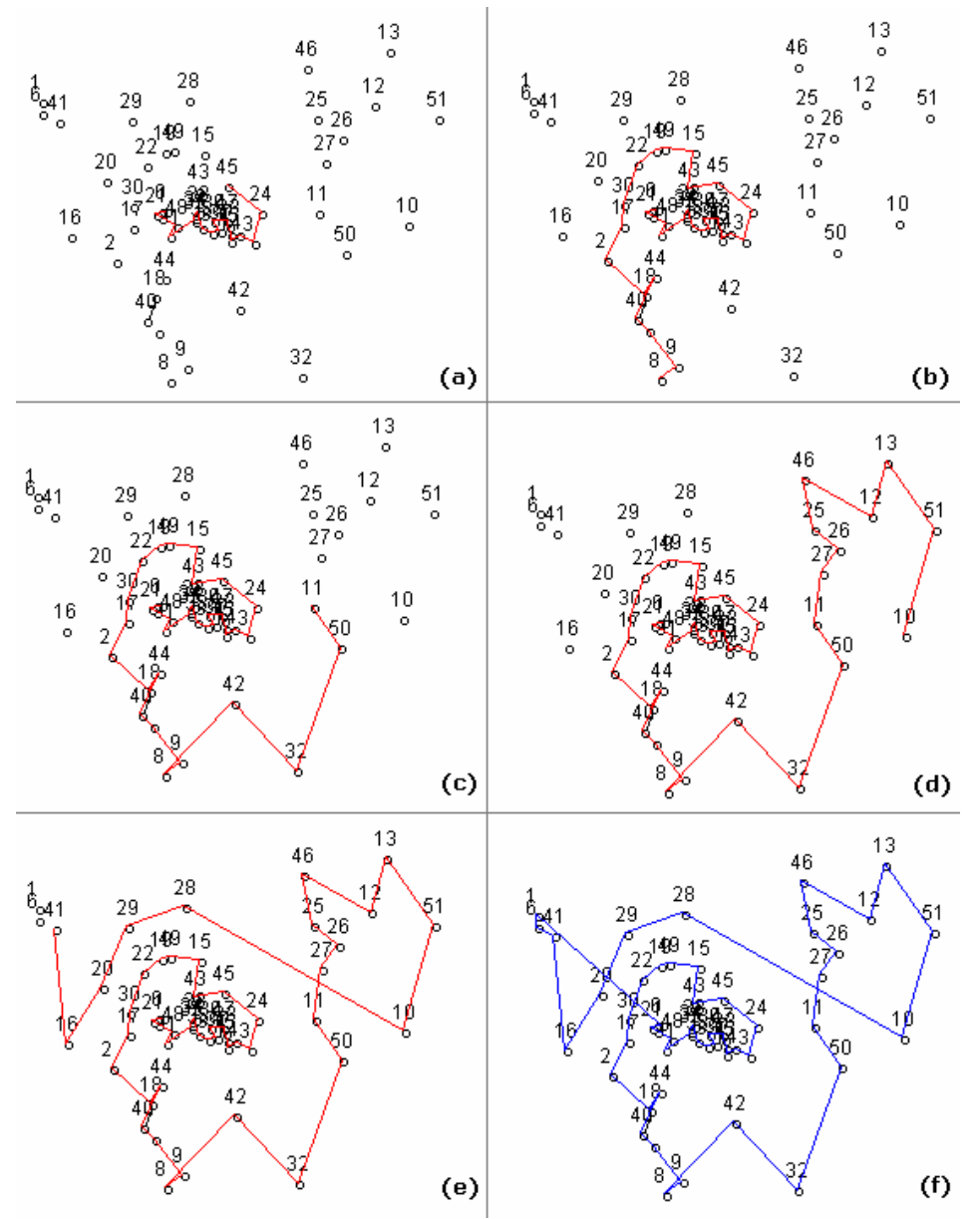

Figura 4 - Simulação passo-a-passo da heurística vizinho mais próximo

#### **5. Conclusões**

Os modelos pedagógicos normalmente utilizados para o desenvolvimento de objetos de aprendizagem são centralizados no aluno, onde este é considerado o principal sujeito da construção do seu próprio conhecimento. O LOBO é plenamente condizente com este aspecto, pois o sistema fornece ao usuário uma gama rica de opções e possibilidades de interação, trazendo informações relevantes sobre cada aspecto das simulações que podem ser desenvolvidas. O professor pode fornecer instruções sobre quais problemas resolver ou direcionar a utilização do objeto através de conjuntos de dados específicos mas, em última análise, o aluno está sob seu próprio julgamento ao

trabalhar com o simulador podendo, inclusive, desligar o modo tutoriado e utilizar o sistema sem qualquer tipo de auxílio.

A experimentação e a interação social são os principais instrumentos para o funcionamento adequado de um modelo pedagógico que utiliza um sistema computacional como mediador. A primeira característica pode ser definida como o próprio cerne do desenvolvimento do LOBO, cujo objetivo central está na condução de experimentos com os algoritmos de otimização combinatória. A própria liberdade que é fornecida ao aluno, como comentado anteriormente, está coerente com esta expectativa. Muito mais que os acertos, os erros cometidos pelos alunos – aqui traduzidos como simulações com resultados ruins – trazem valiosas experiências e maturidade para o pensamento científico acerca do que está sendo observado, principalmente no que concerne à construção de heurísticas novas ou modificações nos algoritmos já consagrados. O professor pode auxiliar neste processo, trazendo problemas instigantes e que conduzam a resultados ora satisfatórios e ora frustrantes, com o intuito de incutir nos seus alunos os pontos positivos e negativos de cada heurística ou metaheurística estudada. Dificilmente, nesta área do conhecimento, há a definição de métodos heurísticos que conduzam a um desempenho satisfatório para a imensa gama de problemas e subproblemas definidos na literatura. Usualmente, algoritmos que trazem ótimos resultados para uma classe de problema podem ter desempenho pífio em outra ligeiramente diferente. Desta forma, é muito mais importante que os alunos reconheçam as limitações e os aspectos positivos das heurísticas e metaheurísticas como um todo do que simplesmente decorar o funcionamento de um ou mais algoritmos. É neste ponto específico que um simulador pode atuar de forma mais intensiva, fornecendo um ambiente único e controlado que pode ser experimentado pelos usuários e testado a exaustão, fornecendo detalhes e dados que poderão ser analisados de forma criativa pelos professores e alunos.

Em relação a interação social entre os alunos e seus colegas ou mesmo entre os alunos e o(s) professor(ers), o LOBO não possui nenhuma ferramenta ou funcionalidade específica para o mesmo. No entanto, sua utilização pode ser fundamentada através de um ambiente que o cerque, utilizando o objeto como ponto de apoio para as discussões. Professores podem fornecer dados e/ou algoritmos que devam ser implementados no LOBO e listas de discussão acerca dos detalhes técnicos ou dos resultados atingidos podem ser abertas, gerando uma gama de conhecimento que pode extrapolar até mesmo os objetivos iniciais. Alunos usuários do LOBO podem compartilhar suas experimentações e até mesmo estabelecer campeonatos de algoritmos, tentando encontrar a combinação ou a implementação de heurísticas e metaheurísticas que gere o melhor resultado para um ou mais problemas escolhidos. Neste caso, o professor pode sugerir novos problemas, particularmente difíceis, disponíveis na literatura (TSPLib).

Outro aspecto importante versa sobre a necessidade dos objetos de aprendizagem serem desafiadores, promovendo a motivação necessária para a investigação. O LOBO apresenta cinco problemas de PCV coletados da TSPLib e uma coleção de algoritmos que podem ser utilizados para sua solução. Além da aplicação direta das heurísticas sobre os problemas selecionados, o objeto é fornecido para os professores e alunos na sua forma não compilada, ou seja, seu código fonte. De posse deste, é relativamente fácil para alunos familiarizados com a linguagem Java produzirem extensões do LOBO, criando ou implementando heurísticas clássicas da literatura. A vantagem da utilização do código fonte do objeto está na utilização de uma estrutura pronta e bem definida, assim como a disponibilidade de processos de simulação e visualização. Desta forma, os alunos não precisam se deter em aspectos acessórios, como a leitura dos dados do sistema ou a forma de visualizar a construção de uma solução. Todo este processo já está implementado no LOBO, poupando tempo e deixando a cargo dos alunos a possibilidade de se concentrar no objetivo central do trabalho a ser desenvolvido. Como mencionado anteriormente, é possível criar verdadeiros campeonatos de algoritmos, estimulando grupos de alunos a competir entre si através dos resultados alcançados pelos seus algoritmos. Com a facilidade de visualizar graficamente e a qualquer momento

a solução que está sendo construída, assim como seu custo, é possível motivar os alunos a explorarem as possibilidades e interagir com o ambiente de forma mais produtiva.

Ainda em relação a este aspecto, é importante salientar que o material introdutório ao Problema do Caixeiro Viajante, contido no próprio objeto, traz aspectos importantes acerca do problema que podem ser utilizados como um fator motivacional adicional. Através do entendimento das aplicações práticas do problema teórico, condizentes com seu universo, os alunos tendem a considerar com especial interesse o assunto em questão.

Finalmente, em relação a disponibilidade do objeto de aprendizagem, ou seja, a possibilidade da interação com o mesmo em qualquer lugar e de qualquer modo, o LOBO atinge parte destes propósitos. Desenvolvido com a tecnologia Java, ele pode ser simulado em qualquer computador que provenha esta tecnologia, independente do hardware e sistema operacional. No entanto, a tecnologia baseada no JWS ainda não permite sua migração para dispositivos portáteis como celulares ou computadores de mão. O LOBO está disponível no servidor http://openpower-amem.ce.ufsm.br/lobo

### **6. Bibliografia**

- ABREU, Ana Sílvia Couto de. *Reflexões sobre um projeto interdisciplinar*. Conhecimento Interativo, v.2., n2., p. 14-21, ju/dez, 2006.
- ASSIS, Wayne Santos. *Utilização de recursos multimídia no ensino de concreto armado e protendido.* Dissertação de mestrado. Escola Politécnica. Universidade de São Paulo, 2002.
- FLEMMING, D.M., LUZ, E.F. *A educação à distância nas engenharias: relatos de uma experiência.*  In: Congresso Brasileiro de Ensino de Engenharia, 28. Ouro Preto, 2000.
- FREIRE, Paulo. *Educação como prática da liberdade.* Paz e Terra, 1966.
- GUEDES, Gilberto Gomes. *O profissional docente de administração como organizador e gestor do trabalho pedagógico no ensino: um estudo de caso*. Dissertação de mestrado. Curso de Mestrado Profissionalizante em Engenharia. Universidade Federal do Rio Grande do Sul, 2004.
- IBGE Instituto Brasileiro de Geografia e Estatística. *Censo Demográfico 2003 : Educação: Resultados da amostra*. 2003. Disponível por www em http://www.ibge.gov.br/home/presidencia/noticias/02122003censoeduchtml.shtm. 2003. Acesso em jan/2007.
- LINSINGEN, I. *et al.* Formação do Engenheiro: Desafios da atuação docente, tendências curriculares e questões contemporâneas da educação tecnológica. Florianópolis: Editora da UFSC, 1999.
- PETTRO, M.L. *Políticas públicas educacionais: dos materiais didáticos aos multimídias.* In: Reunião Anual da Associação de Pós-Graduação em Educação, 1999.
- PIRES, Armando. *O Ensino de Engenharia na Europa*. In: Congresso Brasileiro de Ensino de Engenharia – COBENGE, Campina Grande, PB, 2005. Disponível por www em http://www.abenge.producao.ufrgs.br/portal/arquivo/iframe/
- SANTOS, Edméa Oliveira dos, OKADA, Alexandra Lilavati Pereira. *A Construção de Ambientes Virtuais de Aprendizagem: por Autorias Plurais e Gratuitas no Ciberespaço*. In: XXVI Reunião Anual da Associação Nacional de Pós-Graduação e Pesquisa em Educação, Poços de Caldas, 2003.
- TULLIO, A.A. *A prática pedagógica do professor de Engenharia Agronômica.* In: Sciencia agrícola, n. 52(3). p.594-603. Piracicaba, set/dez. 1995.
- VALENTE, José Armando; ALMEIDA, Fernando José de. *Visão analítica da informática na educação no Brasil: a questão da formação do professor.* Disponível em http://www.inf.ufsc.br/sbc-ie/revista/nr1/valente.htm. 2001. Acesso em: jul 2006.